# **PERFORM-3D® Version 7.0.0**

© Copyright Computers and Structures, Inc., 2018

## *Notice Date: 2018-01-29*

PERFORM-3D Version 7.0.0 is a major update from PERFORM-3D Version 6.0.0, and is distributed electronically by download from the ftp.

## **PLEASE READ THIS FILE!**

It contains important information that may be more current than what is in the Manuals.

## **Contents**

- 1. Installation Instructions for PERFORM-3D Version 7.0.0
- 2. Installation Instructions for License Manager 8.6
- 3. Release Notes Changes from Version 6.0.0.

## **1. Installation Instructions for PERFORM-3D Version 7.0.0**

PERFORM-3D Version 7.0.0 is available electronically as a full installation by download from the ftp, or on DVD by request. The DVD can also be downloaded from the ftp.

The installation instructions are available in three places:

- 1. File "Perform-3D\_Install\_Instructions.pdf" on the ftp
- 2. The "Installation Instructions" link on the PERFORM-3D DVD browser.
- 3. File "Perform-3D\_Install\_Instructions.pdf" in the root folder of the DVD.

These instructions include information about the software license system used and installation options and instructions.

You can choose between a Standalone or Network license. Regardless of which type of license you choose, the full application must be installed on each workstation where PERFORM-3D will be used.

You will need to obtain a license for PERFORM-3D v7 before you can use the software. If you do not already have a v7 license contact your local CSI Channel Partner or CSI Sales [\(sales@csiamerica.com\)](mailto:sales@csiamerica.com) directly to purchase or upgrade. License details will be collected at the time of purchase or upgrade.

You can obtain your license before or after installing the software. While installation can be performed without a license, we recommend obtaining a license first so that you can check the installation by running the software.

## **Installation Instructions for License Manager 8.6**

The information in this section does not apply if you are using Standalone licenses.

If you will be using a Network license to run PERFORM-3D, the License Manager should be installed on a license server, which is usually not one of the client workstations. The DVD browser provides the necessary installation for the Sentinel RMS License Manager 8.6.

- If you have a version of Sentinel RMS License Manager v8.x.x older than 8.6 running, follow these steps:
	- o Make a backup of the license file "lservrc", if present
	- o To minimize possibility of interruption on the client, it is recommended no licenses are in use. However, this is not mandatory and most users will be unaffected.
	- o Proceed with the installation of Sentinel RMS License Manager 8.6
	- o Add the backed up "lservrc" file to the new installation
- If you are already running the Sentinel RMS License Manager 8.6 or a newer version, you can skip the above installation.
- If you have an older version of Sentinel RMS License v7.x.x running, you will need to leave this installed as v8.6 does not recognize v7.x.x licenses. Install the Sentinel RMS License Manager 8.6 on a different server.

See the *Sentinel RMS System Administrator's Guide* for more detailed information about the License Manager and the License Manager Administration program "WlmAdmin.exe". This can be found from the Windows Start menu under PERFORM-3D > License Manager.

#### **On the client workstations**

To speed up finding a network license when PERFORM-3D is launched, you can create a text file, LMHOST.INI, and enter the network name or IP address of the machine that is running the License Manager. Save this file to the folder where PERFORM-3D is installed, in the subfolder with the program executable (Perform-3D.exe).

## **3. Release Notes**

This section lists all changes made to PERFORM-3D since the previous version. Incidents marked with an asterisk (**\***) in the first column of the tables below are more significant.

## *Changes from v6.0.0 (Released 2016-12-20)*

### *Enhancements Implemented*

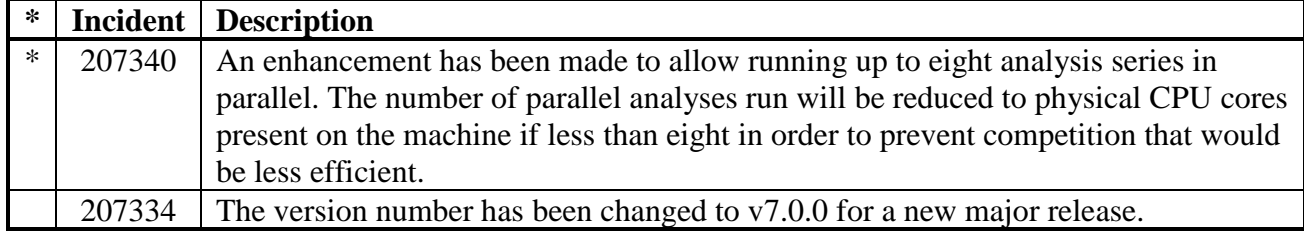

## *Incidents Resolved*

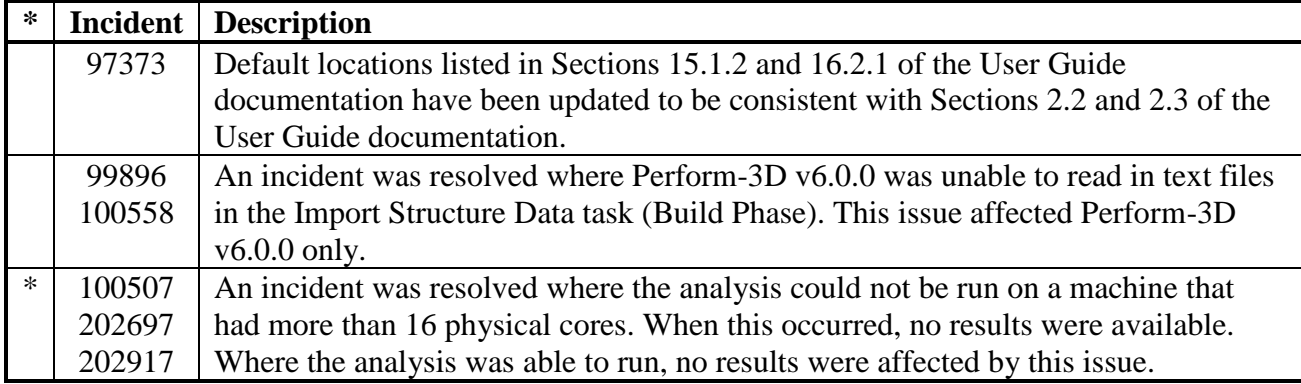